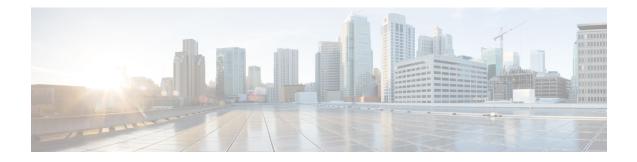

# **Per-VRF Assignment of BGP Router ID**

The Per-VRF Assignment of BGP Router ID feature introduces the ability to have VRF-to-VRF peering in Border Gateway Protocol (BGP) on the same router. BGP is designed to refuse a session with itself because of the router ID check. The per-VRF assignment feature allows a separate router ID per VRF using a new keyword in the existing **bgp router-id** command. The router ID can be manually configured for each VRF or can be assigned automatically either globally under address family configuration mode or for each VRF.

- Prerequisites for Per-VRF Assignment of BGP Router ID, on page 1
- Information About Per-VRF Assignment of BGP Router ID, on page 1
- How to Configure Per-VRF Assignment of BGP Router ID, on page 2
- Configuration Examples for Per-VRF Assignment of BGP Router ID, on page 18
- Additional References, on page 24
- Feature Information for Per-VRF Assignment of BGP Router ID, on page 25

# **Prerequisites for Per-VRF Assignment of BGP Router ID**

Before you configure this feature, Cisco Express Forwarding or distributed Cisco Express Forwarding must be enabled in the network, and basic BGP peering is assumed to be running in the network.

# **Information About Per-VRF Assignment of BGP Router ID**

## **BGP Router ID**

The BGP router identifier (ID) is a 4-byte field that is set to the highest IP address on the router. Loopback interface addresses are considered before physical interface addresses because loopback interfaces are more stable than physical interfaces. The BGP router ID is used in the BGP algorithm for determining the best path to a destination where the preference is for the BGP router with the lowest router ID. It is possible to manually configure the BGP router ID using the **bgp router-id** command to influence the best path algorithm.

## **Per-VRF Router ID Assignment**

In Cisco IOS XE Release 2.1 and later releases, support for configuring separate router IDs for each Virtual Private Network (VPN) routing/forwarding (VRF) instance was introduced. The Per-VRF Assignment of BGP Router ID feature introduces the ability to have VRF-to-VRF peering in Border Gateway Protocol (BGP)

on the same router. BGP is designed to refuse a session with itself because of the router ID check. The per-VRF assignment feature allows a separate router ID per VRF using a new keyword in the existing **bgp router-id** command. The router ID can be manually configured for each VRF or can be assigned automatically either globally under address family configuration mode or for each VRF.

### **Route Distinguisher**

A route distinguisher (RD) creates routing and forwarding tables and specifies the default route distinguisher for a VPN. The RD is added to the beginning of an IPv4 prefix to change it into a globally unique VPN-IPv4 prefix. An RD can be composed in one of two ways: with an autonomous system number and an arbitrary number or with an IP address and an arbitrary number.

You can enter an RD in either of these formats:

• Enter a 16-bit autonomous system number, a colon, and a 32-bit number. For example:

45000:3

• Enter a 32-bit IP address, a colon, and a 16-bit number. For example:

192.168.10.15:1

## How to Configure Per-VRF Assignment of BGP Router ID

## **Configuring VRF Instances**

Perform this task to configure VRF instances to be used with the per-VRF assignment tasks. In this task, a VRF instance named vrf\_trans is created. To make the VRF functional, a route distinguisher is created. When the route distinguisher is created, the routing and forwarding tables are created for the VRF instance named vrf\_trans.

#### Before you begin

This task assumes that you have Cisco Express Forwarding or distributed Cisco Express Forwarding enabled.

#### SUMMARY STEPS

- 1. enable
- 2. configure terminal
- 3. ip vrf vrf-name
- 4. rd route-distinguisher
- 5. route-target {import | both} route-target-ext-community
- **6.** route-target {export | both} route-target-ext-community
- 7. exit
- **8.** Repeat Step 3 through Step 7 for each VRF to be defined.

#### **DETAILED STEPS**

#### Procedure

|        | Command or Action                                                                                                    | Purpose                                                                                                    |
|--------|----------------------------------------------------------------------------------------------------|----------------------------------------------------------------------------------------------------|
| Step 1 | enable                                                                                                    | Enables privileged EXEC mode.                                                                                                    |
|        | Example:                                                                                                    | • Enter your password if prompted.                                                                                                    |
|        | Router> enable                                                                                                    |                                                                                                    |
| Step 2 | configure terminal                                                                                                    | Enters global configuration mode.                                                                                                    |
|        | Example:                                                                                                    |                                                                                                    |
|        | Router# configure terminal                                                                                                    |                                                                                                    |
| Step 3 | ip vrf vrf-name                                                                                                    | Defines a VRF instance and enters VRF configuration mode.                                                                                                    |
|        | Example:                                                                                                    |                                                                                                    |
|        | Router(config)# ip vrf vrf_trans                                                                                                    |                                                                                                    |
| Step 4 | rd route-distinguisher                                                                                                    | Creates routing and forwarding tables for a VRF and specifies the default RD for a VPN.                                                                                                    |
| Step 5 | Example:<br>Router(config-vrf)# rd 45000:2<br>route-target {import   both} route-target-ext-community<br>Example:<br>Router(config-vrf)# route-target import 55000:5 | <ul> <li>Use the <i>route-distinguisher</i> argument to specify the default RD for a VPN. There are two formats you car use to specify an RD. For more details, see the "Route Distinguisher" section.</li> <li>In this example, the RD uses an autonomous system number with the number 2 after the colon.</li> <li>Creates a route-target extended community for a VRF.</li> <li>Use the <b>import</b> keyword to import routing information from the target VPN extended community.</li> <li>Use the <b>both</b> keyword to both import routing information to the target VPN extended community.</li> <li>Use the <i>route-target-ext-community</i> argument to</li> </ul> |
| Step 6 | route-target {export   both} route-target-ext-community                                                                                                    | specify the VPN extended community. Creates a route-target extended community for a VRF.                                                                                                    |
|        | Example:                                                                                                    | • Use the <b>export</b> keyword to export routing information                                                                                                    |
|        |                                                                                                    | to the target VPN extended community.                                                                                                    |
|        | Router(config-vrf)# route-target export 55000:1                                                                                                    | • Use the <b>both</b> keyword to both import routing information from and export routing information to the target VPN extended community.                                                                                                    |

|        | Command or Action                                        | Purpose                                                                                     |
|--------|----------------------------------------------------------|---------------------------------------------------------------------------------------------|
|        |                                                          | • Use the <i>route-target-ext-community</i> argument to specify the VPN extended community. |
| Step 7 | exit<br>Example:                                         | Exits VRF configuration mode and returns to global configuration mode.                      |
|        | Router(config-vrf)# exit                                 |                                                                                             |
| Step 8 | Repeat Step 3 through Step 7 for each VRF to be defined. |                                                                                             |

## **Associating VRF Instances with Interfaces**

Perform this task to associate VRF instances with interfaces to be used with the per-VRF assignment tasks. In this task, a VRF instance named vrf\_trans is associated with a serial interface.

Make a note of the IP addresses for any interface to which you want to associate a VRF instance because the **ip vrf forwarding** command removes the IP address. Step 8 allows you to reconfigure the IP address.

#### Before you begin

- This task assumes that you have Cisco Express Forwarding or distributed Cisco Express Forwarding enabled.
- This task assumes that VRF instances have been configured in the Configuring VRF Instances, on page 2.

#### **SUMMARY STEPS**

- 1. enable
- 2. configure terminal
- **3. interface** *type number*
- 4. ip address *ip-address mask* [secondary]
- 5. exit
- **6. interface** *type number*
- 7. **ip vrf forwarding** *vrf-name* [downstream *vrf-name2*]
- 8. ip address *ip-address mask* [secondary]
- 9. Repeat Step 5 through Step 8 for each VRF to be associated with an interface.
- 10. end
- **11.** show ip vrf [brief | detail | interfaces | id] [vrf-name]

#### **DETAILED STEPS**

#### Procedure

|        | Command or Action | Purpose                       |
|--------|-------------------|-------------------------------|
| Step 1 | enable            | Enables privileged EXEC mode. |

|        | Command or Action                                                               | Purpose                                                                                                    |
|--------|---------------------------------------------------------------------------------|----------------------------------------------------------------------------------------------------|
|        | Example:                                                                        | • Enter your password if prompted.                                                                                      |
|        | Router> enable                                                                  |                                                                                                    |
| Step 2 | configure terminal                                                              | Enters global configuration mode.                                                                                       |
|        | Example:                                                                        |                                                                                                    |
|        | Router# configure terminal                                                      |                                                                                                    |
| Step 3 | interface type number                                                           | Configures an interface type and enters interface                                                                       |
|        | Example:                                                                        | configuration mode.                                                                                                    |
|        | Router(config)# interface loopback0                                             | • In this example, loopback interface 0 is configured.                                                                  |
| Step 4 | <b>ip</b> address <i>ip</i> -address mask [secondary]                           | Configures an IP address.                                                                                               |
|        | Example:                                                                        | • In this example, the loopback interface is configured with an IP address of 172.16.1.1.                               |
|        | Router(config-if)# ip address 172.16.1.1<br>255.255.255.255                     |                                                                                                    |
| Step 5 | exit                                                                            | Exits interface configuration mode and returns to global                                                                |
|        | Example:                                                                        | configuration mode.                                                                                                    |
|        | Router(config-if)# exit                                                         |                                                                                                    |
| Step 6 | interface type number                                                           | Configures an interface type and enters interface configuration mode.                                                   |
|        | Example:                                                                        | • In this example, serial interface 2/0/0 is configured.                                                                |
|        | Router(config)# interface serial2/0/0                                           | <sup>4</sup> In this example, serial interface 2/0/0 is configured.                                                     |
| Step 7 | <b>ip vrf forwarding</b> <i>vrf-name</i> [ <b>downstream</b> <i>vrf-name</i> 2] | Associates a VRF with an interface or subinterface.                                                                     |
|        | Example:                                                                        | • In this example, the VRF named vrf_trans is associated with serial interface 2/0/0.                                   |
|        | Router(config-if)# ip vrf forwarding vrf_trans                                  |                                                                                                    |
|        |                                                                                 | <b>Note</b><br>Executing this command on an interface removes the IP<br>address. The IP address should be reconfigured. |
| Step 8 | <b>ip address</b> <i>ip-address mask</i> [ <b>secondary</b> ]                   | Configures an IP address.                                                                                               |
|        | Example:                                                                        | • In this example, serial interface 2/0/0 is configured with an IP address of 192.168.4.1.                              |
|        | Router(config-if)# ip address 192.168.4.1<br>255.255.255.0                      |                                                                                                    |
| Step 9 | Repeat Step 5 through Step 8 for each VRF to be associated with an interface.   |                                                                                                    |

|         | Command or Action                                         | Purpose                                                                                                    |
|---------|-----------------------------------------------------------|----------------------------------------------------------------------------------------------------|
| Step 10 | end<br>Example:                                           | Exits interface configuration mode and returns to privileged EXEC mode.                                                      |
|         | Router(config-if)# end                                    |                                                                                                    |
| Step 11 | show ip vrf [brief   detail   interfaces   id] [vrf-name] | (Optional) Displays the set of defined VRFs and associated                                                                   |
|         | Example:                                                  | interfaces.                                                                                                    |
|         | Router# show ip vrf interfaces                            | • In this example, the output from this command shows<br>the VRFs that have been created and their associated<br>interfaces. |

#### **Examples**

The following output shows that two VRF instances named vrf\_trans and vrf\_users were configured on two serial interfaces.

| Router# <b>show ig</b> | o vrf interfaces |           |          |
|------------------------|------------------|-----------|----------|
| Interface              | IP-Address       | VRF       | Protocol |
| Serial2                | 192.168.4.1      | vrf_trans | up       |
| Serial3                | 192.168.5.1      | vrf_user  | up       |

## Manually Configuring a BGP Router ID per VRF

Perform this task to manually configure a BGP router ID for each VRF. In this task, several address family configurations are shown and the router ID is configured in the IPv4 address family mode for one VRF instance. Step 22 shows you how to repeat certain steps to permit the configuration of more than one VRF on the same router.

#### Before you begin

This task assumes that you have previously created the VRF instances and associated them with interfaces. For more details, see the Configuring VRF Instances, on page 2 and the Associating VRF Instances with Interfaces, on page 4.

#### **SUMMARY STEPS**

- 1. enable
- **2**. configure terminal
- 3. router bgp autonomous-system-number
- 4. no bgp default ipv4-unicast
- 5. bgp log-neighbor-changes
- 6. neighbor {ip-address| peer-group-name} remote-as autonomous-system-number
- 7. **neighbor** {*ip-address*| *peer-group-name*} **update-source** *interface-type interface-number*
- 8. address-family {ipv4 [mdt | multicast | unicast [vrf vrf-name] | vrf vrf-name] | vpnv4 [unicast]}
- **9. neighbor** {*ip-address*| *peer-group-name*} **activate**
- **10.** neighbor {*ip-address*| *peer-group-name*} send-community{both| standard| extended}

- **11**. exit-address-family
- **12**. address-family {ipv4 [mdt | multicast | unicast [vrf vrf-name] | vrf vrf-name] | vpnv4 [unicast]}
- 13. redistribute connected
- **14. neighbor** {*ip-address*| *peer-group-name*} **remote-as** *autonomous-system-number*
- 15. neighbor *ip-address* local-as *autonomous-system-number* [no-prepend [replace-as [dual-as]]]
- **16. neighbor** {*ip-address*| *peer-group-name*} **ebgp-multihop**[*ttl*]
- **17. neighbor** {*ip-address*| *peer-group-name*} **activate**
- **18.** neighbor *ip-address* allowas-in [*number*]
- **19**. no auto-summary
- 20. no synchronization
- **21. bgp router-id** {*ip-address*| **auto-assign**}
- **22.** Repeat Step 11 to Step 21 to configure another VRF instance.
- **23**. end
- **24.** show ip bgp vpnv4 {all | rd *route-distinguisher* | vrf *vrf-name*}

#### **DETAILED STEPS**

#### Procedure

|        | Command or Action                                 | Purpose                                                                                                    |
|--------|---------------------------------------------------|----------------------------------------------------------------------------------------------------|
| Step 1 | enable                                            | Enables privileged EXEC mode.                                                                                                    |
|        | Example:                                          | • Enter your password if prompted.                                                                                                    |
|        | Router> enable                                    |                                                                                                    |
| Step 2 | configure terminal                                | Enters global configuration mode.                                                                                                    |
|        | Example:                                          |                                                                                                    |
|        | Router# configure terminal                        |                                                                                                    |
| Step 3 | router bgp autonomous-system-number               | Enters router configuration mode for the specified routing                                                                                                    |
|        | Example:                                          | process.                                                                                                    |
|        | Router(config)# router bgp 45000                  |                                                                                                    |
| Step 4 | no bgp default ipv4-unicast                       | Disables the IPv4 unicast address family for the BGP                                                                                                    |
|        | Example:                                          | routing process.                                                                                                    |
|        | Router(config-router)# no bgp default ipv4-unicas | Note<br>Routing information for the IPv4 unicast address family<br>is advertised by default for each BGP routing session<br>configured with the <b>neighbor remote-as</b> router<br>configuration command unless you configure the <b>no bgp</b><br><b>default ipv4-unicast</b> router configuration command before<br>configuring the <b>neighbor remote-as</b> command. Existing<br>neighbor configurations are not affected. |

|         | Command or Action                                                                                                  | Purpose                                                                                                    |
|---------|----------------------------------------------------------------------------------------------------|----------------------------------------------------------------------------------------------------|
| Step 5  | bgp log-neighbor-changes                                                                                           | Enables logging of BGP neighbor resets.                                                                                                    |
|         | Example:                                                                                                    |                                                                                                    |
|         | Router(config-router)# bgp log-neighbor-changes                                                                    |                                                                                                    |
| Step 6  | <b>neighbor</b> { <i>ip-address</i>   <i>peer-group-name</i> } <b>remote-as</b><br><i>autonomous-system-number</i> | Adds the IP address or peer group name of the neighbor<br>in the specified autonomous system to the IPv4<br>multiprotocol BGP neighbor table of the local router.                               |
|         | <pre>Example:<br/>Router(config-router)# neighbor 192.168.1.1<br/>remote-as 45000</pre>                            | <ul> <li>If the <i>autonomous-system-number</i> argument matches<br/>the autonomous system number specified in the<br/>router bgp command, the neighbor is an internal<br/>neighbor.</li> </ul> |
|         |                                                                                                    | • If the <i>autonomous-system-number</i> argument does not match the autonomous system number specified in the <b>router bgp</b> command, the neighbor is an external neighbor.                 |
|         |                                                                                                    | • In this example, the neighbor is an internal neighbor                                                                                                    |
| Step 7  | neighbor {ip-address  peer-group-name} update-source           interface-type interface-number                     | Allows BGP sessions to use any operational interface for TCP connections.                                                                                                    |
|         | Example:<br>Router(config-router)# neighbor 192.168.1.1<br>update-source loopback0                                 | • In this example, BGP TCP connections for the specified neighbor are sourced with the IP address of the loopback interface rather than the best local address.                                 |
| Step 8  | address-family {ipv4 [mdt   multicast   unicast [vrf<br>vrf-name]   vrf vrf-name]   vpnv4 [unicast]}               | Enters address family configuration mode to configure<br>BGP peers to accept address-family-specific<br>configurations.                                                                         |
|         | <b>Example:</b><br>Router(config-router)# address-family vpnv4                                                     | • The example creates a VPNv4 address family session.                                                                                                    |
| Step 9  | neighbor {ip-address  peer-group-name} activate                                                                    | Activates the neighbor under the VPNv4 address family.                                                                                                    |
|         | Example:                                                                                                    | • In this example, the neighbor 172.16.1.1 is activated                                                                                                    |
|         | Router(config-router-af)# neighbor 172.16.1.1<br>activate                                                          |                                                                                                    |
| Step 10 | neighbor {ip-address  peer-group-name}         send-community {both  standard  extended}                           | Specifies that a communities attribute should be sent to a BGP neighbor.                                                                                                    |
|         | Example:                                                                                                    | • In this example, an extended communities attribute is sent to the neighbor at 172.16.1.1.                                                                                                    |
|         | Router(config-router-af)# neighbor 172.16.1.1 send-community extended                                              |                                                                                                    |
| Step 11 | exit-address-family                                                                                                | Exits address family configuration mode and returns to                                                                                                    |
|         | Example:                                                                                                    | router configuration mode.                                                                                                    |

|         | Command or Action                                                                                                    | Purpose                                                                                                    |
|---------|----------------------------------------------------------------------------------------------------|----------------------------------------------------------------------------------------------------|
|         | Router(config-router-af)# exit-address-family                                                                                     |                                                                                                    |
| Step 12 | address-family {ipv4 [mdt   multicast   unicast [vrf<br>vrf-name]   vrf vrf-name]   vpnv4 [unicast]}<br>Example:                  | Enters address family configuration mode to configure<br>BGP peers to accept address-family-specific<br>configurations.<br>• The example specifies that the VRF instance named    |
|         | Router(config-router)# address-family ipv4 vrf<br>vrf_trans                                                                       | vrf_trans is to be associated with subsequent IPv4 address family configuration commands.                                                                                         |
| Step 13 | redistribute connected<br>Example:                                                                                                | Redistributes from one routing domain into another routing domain.<br>• In this example, the <b>connected</b> keyword is used to                                                  |
|         | Router(config-router-af)# redistribute connected                                                                                  |                                                                                                    |
|         |                                                                                                    | • Only the syntax applicable to this step is displayed.<br>For more details, see the <i>Cisco IOS IP Routing: BGP</i><br><i>Command Reference</i> .                               |
| Step 14 | neighbor {ip-address  peer-group-name} remote-as<br>autonomous-system-number                                                      | Adds the IP address or peer group name of the neighbor<br>in the specified autonomous system to the IPv4<br>multiprotocol BGP neighbor table of the local router.                 |
|         | <pre>Example:<br/>Router(config-router-af)# neighbor 192.168.1.1<br/>remote-as 40000</pre>                                        | • If the <i>autonomous-system-number</i> argument matches<br>the autonomous system number specified in the<br><b>router bgp</b> command, the neighbor is an internal<br>neighbor. |
|         |                                                                                                    | • If the <i>autonomous-system-number</i> argument does not match the autonomous system number specified in the <b>router bgp</b> command, the neighbor is an external neighbor.   |
|         |                                                                                                    | • In this example, the neighbor at 192.168.1.1 is an external neighbor.                                                                                                    |
| Step 15 | neighbor       ip-address       local-as         autonomous-system-number       [no-prepend       [replace-as         [dual-as]]] | Customizes the AS_PATH attribute for routes received from an eBGP neighbor.                                                                                                    |
|         | [ddai-as]]]<br>Example:                                                                                                    | <ul> <li>The autonomous system number from the local BGP<br/>routing process is prepended to all external routes by<br/>default.</li> </ul>                                       |
|         | Router(config-router-af)# neighbor 192.168.1.1<br>local-as 50000 no-prepend                                                       | • Use the <b>no-prepend</b> keyword to not prepend the local autonomous system number to any routes received from the eBGP neighbor.                                              |
|         |                                                                                                    | • In this example, routes from the neighbor at 192.168.1.1 will not contain the local autonomous system number.                                                                   |

I

| Command or Action                                                              | Purpose                                                                                                    |
|--------------------------------------------------------------------------------|----------------------------------------------------------------------------------------------------|
| <pre>neighbor {ip-address  peer-group-name} ebgp-multihop[ttl]</pre>           | Accepts and attempts BGP connections to external peers residing on networks that are not directly connected.                                                                                                    |
| Example:<br>Router(config-router-af)# neighbor 192.168.1.1<br>ebgp-multihop 2  | • In this example, BGP is configured to allow connections to or from neighbor 192.168.1.1, which resides on a network that is not directly connected.                                                                                                    |
| <b>neighbor</b> { <i>ip-address</i>   <i>peer-group-name</i> } <b>activate</b> | Activates the neighbor under the IPV4 address family.                                                                                                    |
| Example:                                                                       | • In this example, the neighbor 192.168.1.1 is activated.                                                                                                    |
| Router(config-router-af)# neighbor 192.168.1.1 activate                        |                                                                                                    |
| neighbor <i>ip-address</i> allowas-in [ <i>number</i> ]<br>Example:            | Configures provider edge (PE) routers to allow the readvertisement of all prefixes that contain duplicate autonomous system numbers.                                                                                                    |
| Router(config-router-af)# neighbor 192.168.1.1<br>allowas-in 1                 | • In the example, the PE router with autonomous system<br>number 45000 is configured to allow prefixes from<br>the VRF vrf-trans. The neighboring PE router with<br>the IP address 192.168.1.1 is set to be readvertised<br>once to other PE routers with the same autonomous<br>system number.                                                                                                    |
| no auto-summary                                                                | Disables automatic summarization and sends subprefix                                                                                                    |
| Example:                                                                       | routing information across classful network boundaries.                                                                                                    |
| Router(config-router-af)# no auto-summary                                      |                                                                                                    |
| no synchronization                                                             | Enables the Cisco IOS XE software to advertise a network                                                                                                    |
| Example:                                                                       | route without waiting for synchronization with an Internal Gateway Protocol (IGP).                                                                                                    |
| Router(config-router-af)# no synchronization                                   |                                                                                                    |
| <b>bgp router-id</b> { <i>ip-address</i>   <b>auto-assign</b> }                | Configures a fixed router ID for the local BGP routing process.                                                                                                    |
| Example:<br>Router(config-router-af)# bgp router-id 10.99.1.1                  | • In this example, the specified BGP router ID is assigned for the VRF instance associated with this                                                                                                    |
|                                                                                | IPv4 address family configuration.                                                                                                    |
| Repeat Step 11 to Step 21 to configure another VRF instance.                   |                                                                                                    |
| end                                                                            | Exits address family configuration mode and returns to                                                                                                    |
| Example:                                                                       | privileged EXEC mode.                                                                                                    |
| Example.                                                                       |                                                                                                    |
|                                                                                | <pre>ebgp-multihop[ttl] Example: Router(config-router-af) # neighbor 192.168.1.1 ebgp-multihop 2 neighbor {ip-address  peer-group-name} activate Example: Router(config-router-af) # neighbor 192.168.1.1 activate neighbor ip-address allowas-in [number] Example: Router(config-router-af) # neighbor 192.168.1.1 allowas-in 1 no auto-summary Example: Router(config-router-af) # no auto-summary no synchronization Example: Router(config-router-af) # no synchronization bgp router-id {ip-address  auto-assign} Example: Router(config-router-af) # bgp router-id 10.99.1.1 Repeat Step 11 to Step 21 to configure another VRF instance. end</pre> |

|         | Command or Action                                                        | Purpose                                                                                                    |
|---------|--------------------------------------------------------------------------|----------------------------------------------------------------------------------------------------|
| Step 24 | <pre>show ip bgp vpnv4 {all  rd route-distinguisher  vrf vrf-name}</pre> | (Optional) Displays VPN address information from the BGP table.                                                                                                    |
|         | Example:                                                                 | • In this example, the complete VPNv4 database is displayed.                                                                                                    |
|         | Router# show ip bgp vpnv4 all                                            | <b>Note</b><br>Only the syntax applicable to this task is used in this<br>example. For more details, see the <i>Cisco IOS</i><br><i>Multiprotocol Label Switching Command Reference</i> . |

#### **Examples**

The following sample output assumes that two VRF instances named vrf\_trans and vrf\_user were configured each with a separate router ID. The router ID is shown next to the VRF name.

## Automatically Assigning a BGP Router ID per VRF

Perform this task to automatically assign a BGP router ID for each VRF. In this task, a loopback interface is associated with a VRF and the **bgp router-id** command is configured at the router configuration level to automatically assign a BGP router ID to all VRF instances. Step 9 shows you how to repeat certain steps to configure each VRF that is to be associated with an interface. Step 30 shows you how to configure more than one VRF on the same router.

#### Before you begin

This task assumes that you have previously created the VRF instances. For more details, see the Configuring VRF Instances, on page 2.

#### **SUMMARY STEPS**

- 1. enable
- 2. configure terminal
- **3. interface** *type number*
- 4. ip address *ip-address mask* [secondary]
- 5. exit
- 6. interface type number

- 7. **ip vrf forwarding** *vrf-name* [downstream *vrf-name2*]
- 8. ip address *ip-address mask* [secondary]
- 9. Repeat Step 5 through Step 8 for each VRF to be associated with an interface.
- 10. exit
- **11.** router bgp autonomous-system-number
- **12. bgp router-id** {*ip-address*| **vrf auto-assign**}
- 13. no bgp default ipv4-unicast
- 14. bgp log-neighbor-changes
- **15.** neighbor {*ip-address*| *peer-group-name*} remote-as *autonomous-system-number*
- **16. neighbor** {*ip-address*| *peer-group-name*} **update-source** *interface-type interface-number*
- **17.** address-family {ipv4 [mdt | multicast | unicast [vrf *vrf-name*] | vrf *vrf-name*] | vpnv4 [unicast]}
- **18. neighbor** {*ip-address*| *peer-group-name*} **activate**
- **19.** neighbor {*ip-address*| *peer-group-name*} send-community{both| standard| extended}
- 20. exit-address-family
- **21.** address-family {ipv4 [mdt | multicast | unicast [vrf vrf-name] | vrf vrf-name] | vpnv4 [unicast]}
- 22. redistribute connected
- **23.** neighbor {*ip-address*| *peer-group-name*} remote-as *autonomous-system-number*
- 24. neighbor ip-address local-as autonomous-system-number [no-prepend [replace-as [dual-as]]]
- **25. neighbor** {*ip-address*| *peer-group-name*} **ebgp-multihop**[*ttl*]
- **26.** neighbor {*ip-address*| *peer-group-name*} activate
- 27. neighbor *ip-address* allowas-in [number]
- **28**. no auto-summary
- **29**. no synchronization
- **30.** Repeat Step 20 to Step 29 to configure another VRF instance.
- 31. end
- **32.** show ip bgp vpnv4 {all rd route-distinguisher vrf vrf-name}

#### **DETAILED STEPS**

#### Procedure

|        | Command or Action          | Purpose                                                |
|--------|----------------------------|--------------------------------------------------------|
| Step 1 | enable                     | Enables privileged EXEC mode.                          |
|        | Example:                   | • Enter your password if prompted.                     |
|        | Router> enable             |                                                        |
| Step 2 | configure terminal         | Enters global configuration mode.                      |
|        | Example:                   |                                                        |
|        | Router# configure terminal |                                                        |
| Step 3 | interface type number      | Configures an interface type and enters interface      |
|        | Example:                   | configuration mode.                                    |
|        |                            | • In this example, loopback interface 0 is configured. |

|         | Command or Action                                                               | Purpose                                                                                                    |
|---------|---------------------------------------------------------------------------------|----------------------------------------------------------------------------------------------------|
|         | Router(config)# interface loopback0                                             |                                                                                                    |
| Step 4  | ip address ip-address mask [secondary]                                          | Configures an IP address.                                                                                            |
|         | <pre>Example: Router(config-if)# ip address 172.16.1.1</pre>                    | • In this example, the loopback interface is configured with an IP address of 172.16.1.1.                            |
|         | 255.255.255.255                                                                 |                                                                                                    |
| Step 5  | exit                                                                            | Exits interface configuration mode and returns to global                                                             |
|         | Example:                                                                        | configuration mode.                                                                                                  |
|         | Router(config-if)# exit                                                         |                                                                                                    |
| Step 6  | interface type number                                                           | Configures an interface type and enters interface configuration mode.                                                |
|         | Example:                                                                        | • In this example, loopback interface 1 is configured.                                                               |
|         | Router(config)# interface loopback1                                             | • In this example, loopback interface 1 is configured.                                                               |
| Step 7  | <b>ip vrf forwarding</b> <i>vrf-name</i> [ <b>downstream</b> <i>vrf-name2</i> ] | Associates a VRF with an interface or subinterface.                                                                  |
|         | Example:                                                                        | • In this example, the VRF named vrf_trans is associated with loopback interface 1.                                  |
|         | Router(config-if)# ip vrf forwarding vrf_trans                                  | <b>Note</b><br>Executing this command on an interface removes the IP address. The IP address should be reconfigured. |
| Step 8  | <b>ip address</b> <i>ip-address mask</i> [ <b>secondary</b> ]                   | Configures an IP address.                                                                                            |
|         | Example:                                                                        | • In this example, loopback interface 1 is configured with an IP address of 10.99.1.1.                               |
|         | Router(config-if)# ip address 10.99.1.1<br>255.255.255.255                      |                                                                                                    |
| Step 9  | Repeat Step 5 through Step 8 for each VRF to be associated with an interface.   |                                                                                                    |
| Step 10 | exit                                                                            | Exits interface configuration mode and returns to global                                                             |
|         | Example:                                                                        | configuration mode.                                                                                                  |
|         | Router(config-if) # exit                                                        |                                                                                                    |
| Step 11 | router bgp autonomous-system-number                                             | Enters router configuration mode for the specified routing                                                           |
|         | Example:                                                                        | process.                                                                                                    |
|         | Router(config)# router bgp 45000                                                |                                                                                                    |
| Step 12 | <b>bgp router-id</b> { <i>ip-address</i>   <b>vrf auto-assign</b> }             | Configures a fixed router ID for the local BGP routing                                                               |
|         | Example:                                                                        | process.                                                                                                    |

|         | Command or Action                                                                                                    | Purpose                                                                                                    |
|---------|----------------------------------------------------------------------------------------------------|----------------------------------------------------------------------------------------------------|
|         | Router(config-router)# bgp router-id vrf<br>auto-assign                                                                       | • In this example, a BGP router ID is automatically assigned for each VRF instance.                                                                                             |
| Step 13 | no bgp default ipv4-unicast                                                                                                   | Disables the IPv4 unicast address family for the BGP routing process.                                                                                                    |
|         | <b>Example:</b><br>Router(config-router)# no bgp default ipv4-unicast                                                         | Note                                                                                                    |
| Step 14 | bgp log-neighbor-changes                                                                                                    | Enables logging of BGP neighbor resets.                                                                                                    |
|         | Example:                                                                                                    |                                                                                                    |
|         | Router(config-router)# bgp log-neighbor-changes                                                                               |                                                                                                    |
| Step 15 | <b>neighbor</b> { <i>ip-address</i>   <i>peer-group-name</i> } <b>remote-as</b><br><i>autonomous-system-number</i>            | Adds the IP address or peer group name of the neighbor<br>in the specified autonomous system to the IPv4<br>multiprotocol BGP neighbor table of the local router.               |
|         | Example:                                                                                                    | If the <i>autonomous-system-number</i> argument matches                                                                                                    |
|         | Router(config-router)# neighbor 192.168.1.1<br>remote-as 45000                                                                | the autonomous system number specified in the <b>router bgp</b> command, the neighbor is an internal neighbor.                                                                  |
|         |                                                                                                    | • If the <i>autonomous-system-number</i> argument does not match the autonomous system number specified in the <b>router bgp</b> command, the neighbor is an external neighbor. |
|         |                                                                                                    | • In this example, the neighbor is an internal neighbor.                                                                                                    |
| Step 16 | <b>neighbor</b> { <i>ip-address</i>   <i>peer-group-name</i> } <b>update-source</b><br><i>interface-type interface-number</i> | Allows BGP sessions to use any operational interface for TCP connections.                                                                                                    |
|         | Example:                                                                                                    | • In this example, BGP TCP connections for the                                                                                                    |
|         | Router(config-router)# neighbor 192.168.1.1<br>update-source loopback0                                                        | specified neighbor are sourced with the IP address of<br>the loopback interface rather than the best local<br>address.                                                          |
| Step 17 | address-family {ipv4 [mdt   multicast   unicast [vrf<br>vrf-name]   vrf vrf-name]   vpnv4 [unicast]}                          | Enters address family configuration mode to configure<br>BGP peers to accept address-family-specific                                                                            |
|         | Example:                                                                                                    | <ul><li>configurations.</li><li>The example creates a VPNv4 address family session.</li></ul>                                                                                   |
|         |                                                                                                    | • The example creates a veryve address family session                                                                                                    |

|         | Command or Action                                                                                                  | Purpose                                                                                                    |
|---------|----------------------------------------------------------------------------------------------------|----------------------------------------------------------------------------------------------------|
| Step 18 | <b>neighbor</b> { <i>ip-address</i>   <i>peer-group-name</i> } <b>activate</b>                                     | Activates the neighbor under the VPNv4 address family.                                                                                                    |
|         | Example:                                                                                                    | • In this example, the neighbor 172.16.1.1 is activated                                                                                                    |
|         | Router(config-router-af)# neighbor 172.16.1.1<br>activate                                                          |                                                                                                    |
| Step 19 | neighbor {ip-address  peer-group-name}         send-community {both  standard  extended}                           | Specifies that a communities attribute should be sent to a BGP neighbor.                                                                                                    |
|         | Example:                                                                                                    | • In this example, an extended communities attribute is sent to the neighbor at 172.16.1.1.                                                                                   |
|         | Router(config-router-af)# neighbor 172.16.1.1<br>send-community extended                                           |                                                                                                    |
| Step 20 | exit-address-family                                                                                                | Exits address family configuration mode and returns to                                                                                                    |
|         | Example:                                                                                                    | router configuration mode.                                                                                                    |
|         | Router(config-router-af)# exit-address-family                                                                      |                                                                                                    |
| Step 21 | address-family {ipv4 [mdt   multicast   unicast [vrf<br>vrf-name]   vrf vrf-name]   vpnv4 [unicast]}               | Enters address family configuration mode to configure<br>BGP peers to accept address-family-specific                                                                          |
|         | Example:                                                                                                    | configurations.                                                                                                    |
|         | Router(config-router)# address-family ipv4 vrf<br>vrf_trans                                                        | • The example specifies that the VRF instance named vrf_trans is to be associated with subsequent IPv4 address family configuration mode commands.                            |
| Step 22 | redistribute connected                                                                                             | Redistributes from one routing domain into another routing domain.                                                                                                    |
|         | <pre>Example:<br/>Router(config-router-af)# redistribute connected</pre>                                           | • In this example, the <b>connected</b> keyword is used to                                                                                                    |
|         |                                                                                                    | For more details, see the <i>Cisco IOS IP Routing: BGF</i><br><i>Command Reference.</i>                                                                                       |
| Step 23 | <b>neighbor</b> { <i>ip-address</i>   <i>peer-group-name</i> } <b>remote-as</b><br><i>autonomous-system-number</i> | Adds the IP address or peer group name of the neighbor<br>in the specified autonomous system to the IPv4<br>multiprotocol BGP neighbor table of the local router.             |
|         | Example:                                                                                                    | If the <i>autonomous-system-number</i> argument matches                                                                                                    |
|         | Router(config-router-af)# neighbor 192.168.1.1<br>remote-as 40000                                                  | the autonomous system number argument matched<br>the autonomous system number specified in the<br><b>router bgp</b> command, the neighbor is an internal<br>neighbor.         |
|         |                                                                                                    | • If the <i>autonomous-system-number</i> argument does no match the autonomous system number specified in the <b>router bgp</b> command, the neighbor is an externa neighbor. |

|         | Command or Action                                                                                             | Purpose                                                                                                    |
|---------|----------------------------------------------------------------------------------------------------|----------------------------------------------------------------------------------------------------|
|         |                                                                                                    | • In this example, the neighbor at 192.168.1.1 is an external neighbor.                                                                                                    |
| Step 24 | neighbor <i>ip-address</i> local-as<br><i>autonomous-system-number</i> [no-prepend [replace-as<br>[dual-as]]] | Customizes the AS_PATH attribute for routes received<br>from an eBGP neighbor.<br>• The autonomous system number from the local BGP<br>routing process is prepended to all external routes by                                                                                                   |
|         | Example:<br>Router(config-router-af)# neighbor 192.168.1.1<br>local-as 50000 no-prepend                       | <ul> <li>Use the no-prepend keyword to not prepend the local autonomous system number to any routes received</li> </ul>                                                                                                    |
|         |                                                                                                    | <ul> <li>In this example, routes from the neighbor at 192.168.1.1 will not contain the local autonomous system number.</li> </ul>                                                                                                    |
| Step 25 | <pre>neighbor {ip-address  peer-group-name} ebgp-multihop[ttl]</pre>                                          | Accepts and attempts BGP connections to external peers residing on networks that are not directly connected.                                                                                                    |
|         | <pre>Example:<br/>Router(config-router-af)# neighbor 192.168.1.1<br/>ebgp-multihop 2</pre>                    | • In this example, BGP is configured to allow connections to or from neighbor 192.168.1.1, which resides on a network that is not directly connected.                                                                                                    |
| Step 26 | neighbor {ip-address  peer-group-name} activate                                                               | Activates the neighbor under the IPV4 address family.                                                                                                    |
|         | <pre>Example:     Router(config-router-af)# neighbor 192.168.1.1     activate</pre>                           | • In this example, the neighbor 192.168.1.1 is activated.                                                                                                    |
| Step 27 | neighbor <i>ip-address</i> allowas-in [ <i>number</i> ]<br>Example:                                           | Configures provider edge (PE) routers to allow the readvertisement of all prefixes that contain duplicate autonomous system numbers.                                                                                                    |
|         | Router(config-router-af)# neighbor 192.168.1.1<br>allowas-in 1                                                | • In the example, the PE router with autonomous system<br>number 45000 is configured to allow prefixes from<br>the VRF vrf-trans. The neighboring PE router with<br>the IP address 192.168.1.1 is set to be readvertised<br>once to other PE routers with the same autonomous<br>system number. |
| Step 28 | no auto-summary                                                                                               | Disables automatic summarization and sends subprefix routing information across classful network boundaries.                                                                                                    |
|         | Example:                                                                                                    |                                                                                                    |
|         | Router(config-router-af)# no auto-summary                                                                     |                                                                                                    |

|         | Command or Action                                                        | Purpose                                                                                                    |  |  |  |
|---------|--------------------------------------------------------------------------|----------------------------------------------------------------------------------------------------|--|--|--|
| Step 29 | no synchronization<br>Example:                                           | Enables the Cisco IOS XE software to advertise a network<br>route without waiting for synchronization with an Internal<br>Gateway Protocol (IGP).                                      |  |  |  |
|         | Router(config-router-af)# no synchronization                             |                                                                                                    |  |  |  |
| Step 30 | Repeat Step 20 to Step 29 to configure another VRF instance.             |                                                                                                    |  |  |  |
| Step 31 | end                                                                      | Exits address family configuration mode and returns to                                                                                                    |  |  |  |
| -       | Example:                                                                 | privileged EXEC mode.                                                                                                    |  |  |  |
|         | Router(config-router-af)# end                                            |                                                                                                    |  |  |  |
| Step 32 | <pre>show ip bgp vpnv4 {all  rd route-distinguisher  vrf vrf-name}</pre> | (Optional) Displays VPN address information from the BGP table.                                                                                                    |  |  |  |
|         | Example:                                                                 | • In this example, the complete VPNv4 database is displayed.                                                                                                    |  |  |  |
|         | Router# show ip bgp vpnv4 all                                            | <b>Note</b><br>Only the syntax applicable to this task is used in this example. For more details, see the <i>Cisco IOS</i><br><i>Multiprotocol Label Switching Command Reference</i> . |  |  |  |

#### **Examples**

The following sample output assumes that two VRF instances named vrf\_trans and vrf\_user were configured, each with a separate router ID. The router ID is shown next to the VRF name.

```
Router# show ip bgp vpnv4 all
BGP table version is 43, local router ID is 172.16.1.1
Status codes: s suppressed, d damped, h history, * valid, > best, i - internal,
           r RIB-failure, S Stale
Origin codes: i - IGP, e - EGP, ? - incomplete
  Network
                 Next Hop
                                    Metric LocPrf Weight Path
Route Distinguisher: 1:1 (default for vrf vrf_trans) VRF Router ID 10.99.1.2
*> 172.22.0.0 0.0.0.0
                                          0
                                                   32768 ?
r> 172.23.0.0
                  172.23.1.1
                                          0
                                                       0 3 1 ?
*>i10.21.1.1/32
                 192.168.3.1
                                          0
                                             100
                                                       0 2 i
*> 10.52.1.0/24
                 172.23.1.1
                                                       0 3 1 ?
                 172.23.1.1
*> 10.52.2.1/32
                                                       0 3 1 3 i
*> 10.52.3.1/32
                  172.23.1.1
                                                       0313i
*> 10.99.1.1/32
                  172.23.1.1
                                          0
                                                       0 3 1 ?
                 0.0.0.0
*> 10.99.1.2/32
                                                   32768 ?
                                          0
Route Distinguisher: 10:1
*>i10.21.1.1/32 192.168.3.1
                                         0 100
                                                       0 2 i
Route Distinguisher: 42:1 (default for vrf vrf_user) VRF Router ID 10.99.1.1
r> 172.22.0.0 172.22.1.1
*> 172.23.0.0 0.0.0
                                         0
                                                       0 2 1 ?
                                          0
                                                   32768 ?
*> 10.21.1.1/32
                 172.22.1.1
                                                       0212i
                                       0 100
*>i10.52.1.0/24
                 192.168.3.1
                                                       0 ?
*>i10.52.2.1/32
                 192.168.3.1
                                        0 100
                                                       0 3 i
*>i10.52.3.1/32
                 192.168.3.1
                                         0
                                              100
                                                       0 3 i
```

| *> | 10.99.1.1/32 | 0.0.0.0    | 0 | 32768 | ? |   |   |
|----|--------------|------------|---|-------|---|---|---|
| *> | 10.99.1.2/32 | 172.22.1.1 | 0 | 0     | 2 | 1 | ? |

# Configuration Examples for Per-VRF Assignment of BGP Router ID

## Manually Configuring a BGP Router ID per VRF Examples

The following example shows how to configure two VRFs--vrf\_trans and vrf\_user--with sessions between each other on the same router. The BGP router ID for each VRF is configured manually under separate IPv4 address families. The **show ip bgp vpnv4** command can be used to verify that the router IDs have been configured for each VRF. The configuration starts in global configuration mode.

```
ip vrf vrf trans
rd 45000:1
route-target export 50000:50
route-target import 40000:1
1
ip vrf vrf user
rd 65500:1
route-target export 65500:1
route-target import 65500:1
Т
interface Loopback0
ip address 10.1.1.1 255.255.255.255
1
router bgp 45000
no bgp default ipv4-unicast
bgp log-neighbor-changes
neighbor 192.168.3.1 remote-as 45000
neighbor 192.168.3.1 update-source Loopback0
 address-family vpnv4
 neighbor 192.168.3.1 activate
 neighbor 192.168.3.1 send-community extended
  exit-address-family
 address-family ipv4 vrf vrf user
 redistribute connected
 neighbor 172.22.1.1 remote-as 40000
 neighbor 172.22.1.1 local-as 50000 no-prepend
  neighbor 172.22.1.1 ebgp-multihop 2
 neighbor 172.22.1.1 activate
 neighbor 172.22.1.1 allowas-in 1
 no auto-summary
 no synchronization
 bgp router-id 10.99.1.1
 exit-address-family
 Т
 address-family ipv4 vrf vrf trans
 redistribute connected
  neighbor 172.23.1.1 remote-as 50000
  neighbor 172.23.1.1 local-as 40000 no-prepend
 neighbor 172.23.1.1 ebgp-multihop 2
 neighbor 172.23.1.1 activate
  neighbor 172.23.1.1 allowas-in 1
```

```
no auto-summary
no synchronization
bgp router-id 10.99.1.2
exit-address-family
```

After the configuration, the output of the **show ip bgp vpnv4 all** command shows the router ID displayed next to the VRF name:

```
Router# show ip bgp vpnv4 all
BGP table version is 43, local router ID is 10.1.1.1
Status codes: s suppressed, d damped, h history, * valid, > best, i - internal,
           r RIB-failure, S Stale
Origin codes: i - IGP, e - EGP, ? - incomplete
                Next Hop
                                   Metric LocPrf Weight Path
  Network
Route Distinguisher: 45000:1 (default for vrf vrf trans) VRF Router ID 10.99.1.2
                                      0 32768 ?
*> 172.22.0.0 0.0.0.0
r> 172.23.0.0
                172.23.1.1
                                       0
                                                     0 3 1 ?
*>i10.21.1.1/32 192.168.3.1
                                          100
                                       0
                                                     0 2 i
*> 10.52.1.0/24
                 172.23.1.1
                                                     0 3 1 ?
*> 10.52.2.1/32
                 172.23.1.1
                                                     0313i
*> 10.52.3.1/32
                172.23.1.1
                                                     0313i
*> 10.99.1.1/32 172.23.1.1
                                        0
                                                     0 3 1 ?
*> 10.99.2.2/32
                0.0.0.0
                                        0
                                                 32768 ?
Route Distinguisher: 50000:1
*>i10.21.1.1/32 192.168.3.1
                                       0
                                                     0 2 i
                                            100
Route Distinguisher: 65500:1 (default for vrf vrf user) VRF Router ID 10.99.1.1
r> 172.22.0.0 172.22.1.1 0
                                                   021?
*> 172.23.0.0
                0.0.0.0
                                        0
                                                 32768 ?
*> 10.21.1.1/32 172.22.1.1
                                                     0212i
*>i10.52.1.0/24
*>i10.52.2.1/32
                 192.168.3.1
                                        0
                                            100
                                                     0 ?
                 192.168.3.1
                                        0
                                            100
                                                     0 3 i
                192.168.3.1
*>i10.52.3.1/32
                                        0
                                            100
                                                   03 i
*> 10.99.1.1/32 0.0.0.0
                                        0
                                                 32768 ?
*> 10.99.2.2/32
                172.22.1.1
                                        0
                                                     0 2 1 ?
```

The output of the **show ip bgp vpnv4 vrf** command for a specified VRF displays the router ID in the output header:

```
Router# show ip bgp vpnv4 vrf vrf_user
BGP table version is 43, local router ID is 10.99.1.1
Status codes: s suppressed, d damped, h history, * valid, > best, i - internal,
            r RIB-failure, S Stale
Origin codes: i - IGP, e - EGP, ? - incomplete
                 Next Hop
                                    Metric LocPrf Weight Path
  Network
Route Distinguisher: 65500:1 (default for vrf vrf user) VRF Router ID 10.99.1.1
r> 172.22.0.0 172.22.1.1
                                        0
                                                     021?
*> 172.23.0.0
                 0.0.0.0
                                         0
                                                   32768 ?
                172.22.1.1
*> 10.21.1.1/32
                                                      0212i
*>i10.52.1.0/24
                  192.168.3.1
                                         0
                                              100
                                                       0 ?
*>i10.52.2.1/32
                  192.168.3.1
                                         0
                                              100
                                                       0 3 i
*>i10.52.3.1/32
                 192.168.3.1
                                                     0 3 i
                                          0
                                              100
*> 10.99.1.1/32
                                                   32768 ?
                 0.0.0.0
                                          0
*> 10.99.2.2/32
                                          0
                                                       0 2 1 ?
                 172.22.1.1
```

The output of the **show ip bgp vpnv4 vrf summary** command for a specified VRF displays the router ID in the first line of the output:

```
Router# show ip bgp vpnv4 vrf vrf_user summary
BGP router identifier 10.99.1.1, local AS number 45000
BGP table version is 43, main routing table version 43
8 network entries using 1128 bytes of memory
8 path entries using 544 bytes of memory
```

16/10 BGP path/bestpath attribute entries using 1856 bytes of memory 6 BGP AS-PATH entries using 144 bytes of memory 3 BGP extended community entries using 72 bytes of memory 0 BGP route-map cache entries using 0 bytes of memory 0 BGP filter-list cache entries using 0 bytes of memory BGP using 3744 total bytes of memory BGP activity 17/0 prefixes, 17/0 paths, scan interval 15 secs Neighbor V AS MsgRcvd MsgSent TblVer InO OutO Up/Down State/PfxRcd 4 172.22.1.1 2 20 21 43 0 0 00:12:33

When the path is sourced in the VRF, the correct router ID is displayed in the output of the **show ip bgp vpnv4 vrf**command for a specified VRF and network address:

## Automatically Assigning a BGP Router ID per VRF Examples

The following three configuration examples show different methods of configuring BGP to automatically assign a separate router ID to each VRF instance:

#### Globally Automatically Assigned Router ID Using Loopback Interface IP Addresses Example

The following example shows how to configure two VRFs--vrf\_trans and vrf\_user--with sessions between each other on the same router. Under router configuration mode, BGP is globally configured to automatically assign each VRF a BGP router ID. Loopback interfaces are associated with individual VRFs to source an IP address for the router ID. The **show ip bgp vpnv4** command can be used to verify that the router IDs have been configured for each VRF.

```
ip vrf vrf trans
rd 45000:1
route-target export 50000:50
route-target import 40000:1
ip vrf vrf user
rd 65500:1
route-target export 65500:1
route-target import 65500:1
1
interface Loopback0
ip address 10.1.1.1 255.255.255.255
1
interface Loopback1
ip vrf forwarding vrf user
ip address 10.99.1.1 255.255.255.255
interface Loopback2
ip vrf forwarding vrf trans
ip address 10.99.2.2 255.255.255.255
1
router bgp 45000
bgp router-id vrf auto-assign
```

```
no bgp default ipv4-unicast
bgp log-neighbor-changes
neighbor 192.168.3.1 remote-as 45000
neighbor 192.168.3.1 update-source Loopback0
address-family vpnv4
 neighbor 192.168.3.1 activate
 neighbor 192.168.3.1 send-community extended
 exit-address-family
 Т
 address-family ipv4 vrf vrf user
 redistribute connected
 neighbor 172.22.1.1 remote-as 40000
 neighbor 172.22.1.1 local-as 50000 no-prepend
 neighbor 172.22.1.1 ebgp-multihop 2
 neighbor 172.22.1.1 activate
 neighbor 172.22.1.1 allowas-in 1
 no auto-summary
 no synchronization
 exit-address-family
 1
 address-family ipv4 vrf vrf trans
 redistribute connected
 neighbor 172.23.1.1 remote-as 50000
 neighbor 172.23.1.1 local-as 2 no-prepend
 neighbor 172.23.1.1 ebgp-multihop 2
 neighbor 172.23.1.1 activate
 neighbor 172.23.1.1 allowas-in 1
 no auto-summary
 no synchronization
  exit-address-family
```

After the configuration, the output of the **show ip bgp vpnv4 all** command shows the router ID displayed next to the VRF name. Note that the router IDs used in this example are sourced from the IP addresses configured for loopback interface 1 and loopback interface 2. The router IDs are the same as in the Manually Configuring a BGP Router ID per VRF Examples, on page 18.

```
Router# show ip bgp vpnv4 all
BGP table version is 43, local router ID is 10.1.1.1
Status codes: s suppressed, d damped, h history, * valid, > best, i - internal,
           r RIB-failure, S Stale
Origin codes: i - IGP, e - EGP, ? - incomplete
               Next Hop
                               Metric LocPrf Weight Path
 Network
Route Distinguisher: 45000:1 (default for vrf vrf trans) VRF Router ID 10.99.2.2
                                          32768 ?
*> 172.22.0.0 0.0.0.0
                                     0
r> 172.23.0.0
                172.23.1.1
                                      0
                                                   0 3 1 ?
*>i10.21.1.1/32
                192.168.3.1
                                      0
                                           100
                                                   0 2 i
*> 10.52.1.0/24 172.23.1.1
                                                   0 3 1 ?
*> 10.52.2.1/32 172.23.1.1
                                                   0313i
*> 10.52.3.1/32
                172.23.1.1
                                                   0313i
*> 10.99.1.1/32 172.23.1.1
                                       0
                                                   0 3 1 ?
*> 10.99.1.2/32
                0.0.0.0
                                       0
                                               32768 ?
Route Distinguisher: 50000:1
*>i10.21.1.1/32 192.168.3.1
                                     0 100
                                                   02i
Route Distinguisher: 65500:1 (default for vrf vrf user) VRF Router ID 10.99.1.1
r> 172.22.0.0 172.22.1.1 0
                                                  021?
*> 172.23.0.0
                0.0.0.0
                                      0
                                               32768 ?
*> 10.21.1.1/32 172.22.1.1
                                                  0212i
*>i10.52.1.0/24 192.168.3.1
                                   0 100
0 100
                                                  0 2
*>i10.52.2.1/32 192.168.3.1
                                                 0 3 i
                                               0 3 i
                                     0 100
*>i10.52.3.1/32 192.168.3.1
*> 10.99.1.1/32
                                     0 32768 ?
                0.0.0.0
*> 10.99.1.2/32
                172.22.1.1
                                      0
                                                   0 2 1 ?
```

#### Globally Automatically Assigned Router ID with No Default Router ID Example

The following example shows how to configure a router and associate a VRF that is automatically assigned a BGP router ID when no default router ID is allocated.

```
ip vrf vpn1
rd 45000:1
route-target export 45000:1
route-target import 45000:1
interface Loopback0
ip vrf forwarding vpn1
ip address 10.1.1.1 255.255.255.255
1
router bgp 45000
bgp router-id vrf auto-assign
no bgp default ipv4-unicast
bgp log-neighbor-changes
 1
address-family ipv4 vrf vpn1
 neighbor 172.22.1.2 remote-as 40000
 neighbor 172.22.1.2 activate
 no auto-summary
 no synchronization
  exit-address-family
```

Assuming that a second router is configured to establish a session between the two routers, the output of the **show ip interface brief** command shows only the VRF interfaces that are configured.

```
Router# show ip interface briefInterfaceIP-AddressOK? Method StatusProtocolInterfaceIP-AddressOK? Method StatusProtocolSerial2/0/0unassignedYES NVRAM administratively down downSerial3/0/0unassignedYES NVRAM administratively down downLoopback010.1.1.1YES NVRAM upup
```

The show ip vrf command can be used to verify that a router ID is assigned for the VRF:

| Router# show ip vrf         |            |            |
|-----------------------------|------------|------------|
| Name                        | Default RD | Interfaces |
| vpnl                        | 45000:1    | Loopback0  |
| VRF session is established: |            |            |

#### Per-VRF Automatically Assigned Router ID Example

The following example shows how to configure two VRFs--vrf\_trans and vrf\_user--with sessions between each other on the same router. Under the IPv4 address family associated with an individual VRF, BGP is configured to automatically assign a BGP router ID. Loopback interfaces are associated with individual VRFs to source an IP address for the router ID. The output of the **show ip bgp vpnv4** command can be used to verify that the router IDs have been configured for each VRF.

```
ip vrf vrf_trans
rd 45000:1
route-target export 50000:50
route-target import 40000:1
!
ip vrf vrf_user
rd 65500:1
route-target export 65500:1
route-target import 65500:1
```

```
interface Loopback0
ip address 10.1.1.1 255.255.255.255
1
interface Loopback1
ip vrf forwarding vrf user
ip address 10.99.1.1 255.255.255.255
!
interface Loopback2
ip vrf forwarding vrf trans
ip address 10.99.2.2 255.255.255.255
!
router bgp 45000
no bgp default ipv4-unicast
bgp log-neighbor-changes
neighbor 192.168.3.1 remote-as 45000
neighbor 192.168.3.1 update-source Loopback0
address-family vpnv4
 neighbor 192.168.3.1 activate
 neighbor 192.168.3.1 send-community extended
 exit-address-family
1
address-family ipv4 vrf vrf user
 redistribute connected
 neighbor 172.22.1.1 remote-as 40000
 neighbor 172.22.1.1 local-as 50000 no-prepend
 neighbor 172.22.1.1 ebgp-multihop 2
 neighbor 172.22.1.1 activate
 neighbor 172.22.1.1 allowas-in 1
 no auto-summary
 no synchronization
 bgp router-id auto-assign
 exit-address-family
 1
address-family ipv4 vrf vrf trans
 redistribute connected
 neighbor 172.23.1.1 remote-as 50000
 neighbor 172.23.1.1 local-as 40000 no-prepend
 neighbor 172.23.1.1 ebgp-multihop 2
 neighbor 172.23.1.1 activate
 neighbor 172.23.1.1 allowas-in 1
 no auto-summary
 no synchronization
 bgp router-id auto-assign
  exit-address-family
```

After the configuration, the output of the **show ip bgp vpnv4 all** command shows the router ID displayed next to the VRF name. Note that the router IDs used in this example are sourced from the IP addresses configured for loopback interface 1 and loopback interface 2.

```
Router# show ip bgp vpnv4 all
BGP table version is 43, local router ID is 10.1.1.1
Status codes: s suppressed, d damped, h history, * valid, > best, i - internal,
           r RIB-failure, S Stale
Origin codes: i - IGP, e - EGP, ? - incomplete
  Network
                Next Hop
                                    Metric LocPrf Weight Path
Route Distinguisher: 45000:1 (default for vrf vrf trans) VRF Router ID 10.99.2.2
*> 172.22.0.0 0.0.0.0
                                        0
                                               32768 ?
r> 172.23.0.0
                  172.23.1.1
                                         0
                                                      031?
*>i10.21.1.1/32
                  192.168.3.1
                                         0
                                             100
                                                      0 2 i
*> 10.52.1.0/24 172.23.1.1
                                                      031?
*> 10.52.2.1/32 172.23.1.1
                                                      0313i
```

| *> 10.52.3.1/32     | 172.23.1.1             |         |       | 0     | 3   | 1   | 3 | i  |     |      |     |
|---------------------|------------------------|---------|-------|-------|-----|-----|---|----|-----|------|-----|
| *> 10.99.1.1/32     | 172.23.1.1             | 0       |       | 0     | 3   | 1   | ? |    |     |      |     |
| *> 10.99.1.2/32     | 0.0.0.0                | 0       |       | 32768 | ?   |     |   |    |     |      |     |
| Route Distinguisher | : 50000:1              |         |       |       |     |     |   |    |     |      |     |
| *>i10.21.1.1/32     | 192.168.3.1            | 0       | 100   | 0     | 2   | i   |   |    |     |      |     |
| Route Distinguisher | : 65500:1 (default for | vrf vrf | user) | VRF 1 | Rou | ite | r | ID | 10. | 99.3 | 1.1 |
| r> 172.22.0.0       | 172.22.1.1             | 0       |       | 0     | 2   | 1   | ? |    |     |      |     |
| *> 172.23.0.0       | 0.0.0.0                | 0       |       | 32768 | ?   |     |   |    |     |      |     |
| *> 10.21.1.1/32     | 172.22.1.1             |         |       | 0     | 2   | 1   | 2 | i  |     |      |     |
| *>i10.52.1.0/24     | 192.168.3.1            | 0       | 100   | 0     | ?   |     |   |    |     |      |     |
| *>i10.52.2.1/32     | 192.168.3.1            | 0       | 100   | 0     | 3   | i   |   |    |     |      |     |
| *>i10.52.3.1/32     | 192.168.3.1            | 0       | 100   | 0     | 3   | i   |   |    |     |      |     |
| *> 10.99.1.1/32     | 0.0.0.0                | 0       |       | 32768 | ?   |     |   |    |     |      |     |
| *> 10.99.1.2/32     | 172.22.1.1             | 0       |       | 0     | 2   | 1   | ? |    |     |      |     |

# **Additional References**

#### **Related Documents**

| Related Topic                                                                                                    | Document Title                                               |  |  |  |  |
|----------------------------------------------------------------------------------------------------|--------------------------------------------------------------|--|--|--|--|
| BGP commands: complete command syntax, defaults,<br>command mode, command history, usage guidelines, and<br>examples  | Cisco IOS IP Routing: BGP Command<br>Reference               |  |  |  |  |
| MPLS commands: complete command syntax, defaults,<br>command mode, command history, usage guidelines, and<br>examples | Cisco IOS Multiprotocol Label Switching<br>Command Reference |  |  |  |  |
| Cisco IOS master command list, all releases                                                                           | Cisco IOS Master Command List, All Releases                  |  |  |  |  |

#### Standards

| Standard                                                                                                    | Title |
|----------------------------------------------------------------------------------------------------|-------|
| No new or modified standards are supported by this feature, and support for existing standards has not been modified by this feature. |       |
| been modified by this feature.                                                                                                    |       |

#### MIBs

| МІВ                                                                              | MIBs Link                                                                                                    |
|----------------------------------------------------------------------------------|----------------------------------------------------------------------------------------------------|
| feature, and support for existing MIBs has not<br>been modified by this feature. | To locate and download MIBs for selected platforms, Cisco<br>IOS XE software releases, and feature sets, use Cisco MIB<br>Locator found at the following URL:<br>http://www.cisco.com/go/mibs |

#### RFCs

| RFC                                                                                                    | Title | ] |
|----------------------------------------------------------------------------------------------------|-------|---|
| No new or modified RFCs are supported by this feature, and support for existing RFCs has not been modified by this feature. | ı     | ] |

#### **Technical Assistance**

| Description                                                                                                    | Link |
|----------------------------------------------------------------------------------------------------|------|
| The Cisco Support website provides extensive online resources, including documentation and tools for troubleshooting and resolving technical issues with Cisco products and technologies.                                                                   |      |
| To receive security and technical information about your products, you can subscribe to various services, such as the Product Alert Tool (accessed from Field Notices), the Cisco Technical Services Newsletter, and Really Simple Syndication (RSS) Feeds. |      |
| Access to most tools on the Cisco Support website requires a Cisco.com user ID and password.                                                                                                    |      |

# Feature Information for Per-VRF Assignment of BGP Router ID

The following table provides release information about the feature or features described in this module. This table lists only the software release that introduced support for a given feature in a given software release train. Unless noted otherwise, subsequent releases of that software release train also support that feature.

Use Cisco Feature Navigator to find information about platform support and Cisco software image support. To access Cisco Feature Navigator, go to www.cisco.com/go/cfn. An account on Cisco.com is not required.

| Feature Name                              | Releases                    | Feature Information                                                                                                    |
|-------------------------------------------|-----------------------------|----------------------------------------------------------------------------------------------------|
| Per-VRF<br>Assignment of<br>BGP Router ID | Cisco IOS XE<br>Release 2.1 | The Per-VRF Assignment of BGP Router ID feature introduces the<br>ability to have VRF-to-VRF peering in Border Gateway Protocol (BGP)<br>on the same router. BGP is designed to refuse a session with itself<br>because of the router ID check. The per-VRF assignment feature allows<br>a separate router ID per VRF using a new keyword in the existing <b>bgp</b><br><b>router-id</b> command. The router ID can be manually configured for<br>each VRF or can be assigned automatically either globally under address<br>family configuration mode or for each VRF.<br>This feature was introduced on the Cisco ASR 1000 Series Aggregation<br>Services Routers.<br>The following commands were introduced or modified by this feature:<br><b>bgp router-id</b> , <b>show ip bgp vpnv4</b> . |

Table 1: Feature Information for Per-VRF Assignment of BGP Router ID

Feature Information for Per-VRF Assignment of BGP Router ID